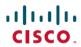

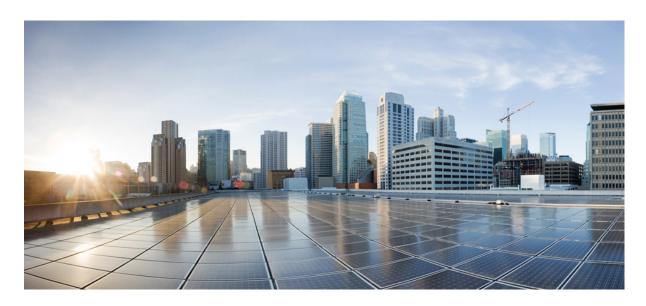

## VMWare Horizon View Scalability Testing on Cisco UCS HXAF220C-M5SX 3-Node Cluster

**First Published:** 2018-08-27 **Last Modified:** 2018-08-31

#### **Americas Headquarters**

Cisco Systems, Inc. 170 West Tasman Drive San Jose, CA 95134-1706 USA http://www.cisco.com Tel: 408 526-4000

800 553-NETS (6387) Fax: 408 527-0883 © 2018 Cisco Systems, Inc. All rights reserved.

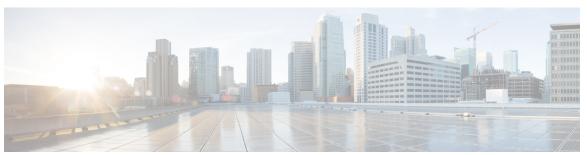

#### CONTENTS

CHAPTER 1

VMWare Horizon View VDI Scalability Testing on Cisco HXAF220c-M5SX 3-Node Cluster 1

Overview 1

CHAPTER 2

Test Topology and Environment Matrix 5

Test Topology 5

Environment Matrix 6

CHAPTER 3

Design and Implementation 9

Design and Implementation 9

Login VSI Workload Details 9

CHAPTER 4

VMWare Horizon View Scalability Testing on Cisco UCS HXAF220c M5SX 3-Node Cluster 11

Windows 10 x64 Performance in Japanese Environment without VMware OSOT 11

Windows 10 x64 Performance in Japanese Environment with VMWare OSOT 17

Related Documentation 24

Contents

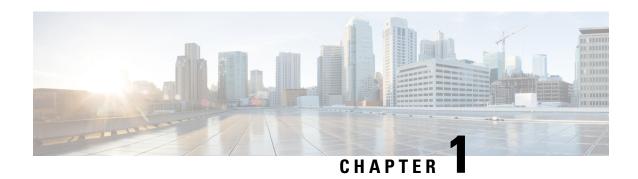

# VMWare Horizon View VDI Scalability Testing on Cisco HXAF220c-M5SX 3-Node Cluster

• Overview, on page 1

### **Overview**

When deploying your virtual desktop solution, choosing server hardware that is powerful enough across the compute and memory dimensions to support a large number of virtual desktops is crucial. The more virtual desktops per server you can support, the fewer servers you need to buy to provide virtual desktops to support your desired number of users.

Cisco UCS FI 6332-16UP is the ideal solution for customers who need fewer servers but still want the comprehensive management capabilities provided by Cisco UCS Manager. Cisco UCS FI 6332-16UP delivers server, storage and 40-Gigabit networking in an easy-to-deploy, compact form factor.

To find the virtual desktop capacity of Cisco HXAF220c-M5SX 3-Node cluster integrated with UCS FI 6332-16UP Login VSI is used. The LoginVSI workload we used to perform a range of tasks to simulate typical workloads. The benchmark results show the maximum number of virtual desktops supported in the 3-Node Cluster by measuring response times throughout the test.

We set out to examine such a virtual desktop solution that consisted of the following components:

- Cisco UCS FI 6332-16UP
- Cisco HXAF220c-M5SX with Intel(R) Xeon(R) Gold 6134M processor
- Cisco-HXDP-Installer
- HX-VMware-ESXi Cisco Custom image
- VMware Horizon View virtual desktop linked clone pool consisting of Windows 10 VMs
- All VMs are provisioned on 3-Node cluster datastore

#### **VMware OSOT**

OSOT performs a full scan of your desktop image and advises you on optimizations that you can apply. The list is very extensive and if you want an even faster desktop than the default templates can offer you then why not use one of Login VSI's.

VMware OSOT performs the below

- Apply HKCU Settings to Registry
- Apply HKLM Settings
- Disable Features
- Disable Scheduled Tasks
- Disable Services
- Disable Startup Run
- Improving Login Times
- Remove Apps
- Visual Effects

#### Acronyms

| Acronym | Description                         |
|---------|-------------------------------------|
| ADDC    | Active Directory Domain Controller  |
| BIOS    | Basic Input Output System           |
| CPU     | Central Processing Unit             |
| DHCP    | Dynamic Host Configuration Protocol |
| DNS     | Domain Name System                  |
| FI      | Fabric Interconnect                 |
| GB      | Giga Byte                           |
| HD      | High Definition                     |
| HDD     | Hard Disk Drive                     |
| HXDP    | HyperFlex Data Platform             |
| IO      | Input Output                        |
| IOPS    | Input Output Per Second             |
| mbps    | Mega Byte Per Second                |
| MLOM    | Modular LAN On Motherboard          |
| MS      | Microsoft                           |
| NTP     | Network Time Protocol               |
| OS      | Operating System                    |
| OSOT    | Operating System Optimization Tool  |
| RAM     | Random Access Memory                |
| SQL     | Sturctured Query Language           |
| SUT     | Server Under Test                   |
| ТВ      | Tera Byte                           |

| Acronym | Description                      |  |
|---------|----------------------------------|--|
| UCS     | Unified Computing System         |  |
| UCSM    | Unified Computing System Manager |  |
| vCPU    | Virtual Central Processing Unit  |  |
| VDI     | Virtual Desktop Infrastructure   |  |
| VIC     | Virtual Interface Card           |  |
| VM      | Virtual Machine                  |  |
| VSI     | Virtual Session Index            |  |

**Overview** 

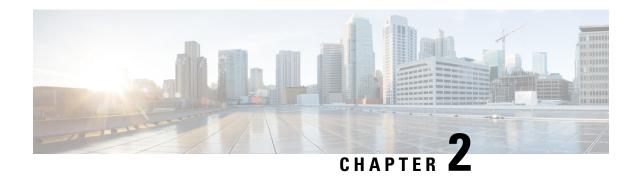

## **Test Topology and Environment Matrix**

- Test Topology, on page 5
- Environment Matrix, on page 6

## **Test Topology**

Figure 1: Topology in use

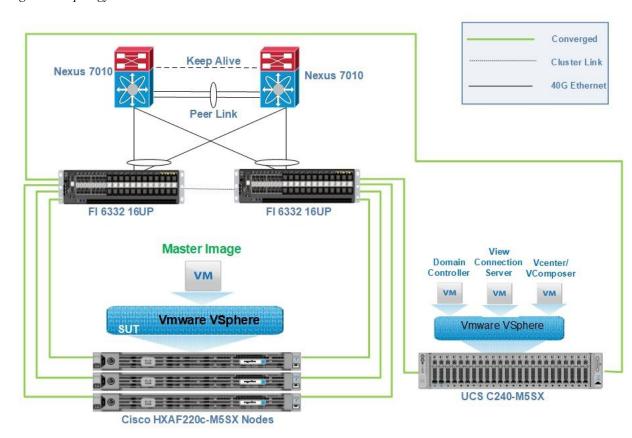

### **Environment Matrix**

#### **Infra Components**

| Components                            | Version                            |  |  |
|---------------------------------------|------------------------------------|--|--|
| Server                                | UCS C240-M5SX                      |  |  |
| UCSM                                  | 3.2(3e)                            |  |  |
| Cisco-HXDP-Installer                  | 3.0(1d) - 29754                    |  |  |
| os                                    |                                    |  |  |
| Hypervisor                            | VMWare ESXi 6.5 U1-5969303         |  |  |
| Windows Server OS                     | Windows Server 2016 x64 (Japanese) |  |  |
| Database                              |                                    |  |  |
| MS SQL Server                         | Microsoft SQL Server 2014 SP1      |  |  |
| Virtual Desktop Delivery Component    |                                    |  |  |
| VMWare Horizon View Composer          | 7.5.1-8971623                      |  |  |
| VMWare Horizon View Connection Server | 7.5.1-9122465                      |  |  |
| VMWare vCenter Server                 | VMware-VIM-all-6.5 U2b-8815520     |  |  |
| VDI Scalability Measuring Tool        |                                    |  |  |
| Login VSI                             | 4.1.32                             |  |  |

#### **SUT Components**

| Component          | Version/ Type               |  |
|--------------------|-----------------------------|--|
| HyperFlex System   | Cisco HXAF220c-M5SX Node    |  |
| UCSM               | 3.2(3e)                     |  |
| CPUs               | ·                           |  |
| Vendor             | Intel ® Corporation         |  |
| Name               | Intel(R) Xeon(R) Gold 6134M |  |
| CPU Cores          | 16 CPUs x 3.2 GHz           |  |
| Processor Sockets  | 2                           |  |
| Cores per Socket   | 16                          |  |
| Logical Processors | 32                          |  |
| Firmware           |                             |  |
| VIC                | 4.2(3b)                     |  |
| BIOS Settings      | C220M5.3.1.3c.0.0307181404  |  |
| Memory             |                             |  |

| Component                    | Version/ Type         |  |  |
|------------------------------|-----------------------|--|--|
| RAM Per Node                 | 512 GB                |  |  |
| Туре                         | DDR4                  |  |  |
| Speed (MHz)                  | 2666                  |  |  |
| Number of RAM Modules loaded | 16                    |  |  |
| Per RAM Capacity (GB)        | 32                    |  |  |
| Vendor                       | Micron                |  |  |
| Rank                         | Dual                  |  |  |
| Cluster Configuration        |                       |  |  |
| Total No.of Nodes            | 3                     |  |  |
| Total Memory Capacity        | 1.5 TB                |  |  |
| Total CPU Capacity           | 153.22 GHz            |  |  |
| Total Storage Capacity       | 9.6 TB                |  |  |
| Hypervisor                   | Hypervisor            |  |  |
| OS                           | HX-VMWare ESXi 6.5 U2 |  |  |
| Build Number                 | 8294253               |  |  |
| Adapters                     |                       |  |  |
| VIC                          | UCS VIC 1387          |  |  |

#### **Virtual Machine Image Attributes- SUT**

| Attribute               | Version/ Type                      |  |
|-------------------------|------------------------------------|--|
| Desktop OS              | Windows 10 Enterprise (Japanese)   |  |
| Version                 | 1803                               |  |
| Build Number            | 12613166                           |  |
| Hardware                | VMWare Virtual Hardware Version 13 |  |
| vCPU                    | 2                                  |  |
| Memory                  | 4 GB                               |  |
| Video RAM               | 4 MB (default)                     |  |
| NIC                     | 1                                  |  |
| Virtual Network Adapter | E1000 Adapter                      |  |
| Virtual SCSI Controller | LSI Logic SAS                      |  |
| Virtual Disk            | 32 GB (Thin Provision)             |  |

| Attribute         | Version/ Type                    |  |
|-------------------|----------------------------------|--|
| Applications      | LoginVSI 4.1.32 Application      |  |
|                   | Adobe Acrobat 11                 |  |
|                   | Adobe Flash Player 11            |  |
|                   | • Doro PDF 1.82                  |  |
|                   | MS Internet Explorer 11          |  |
|                   | MS Office 2016 Professional Plus |  |
|                   | • 1080p and 720p HD Videos       |  |
|                   |                                  |  |
| VMWare Tools      | 10305 (10.2.1)                   |  |
| VMWare View Agent | 7.5.1-9182637                    |  |

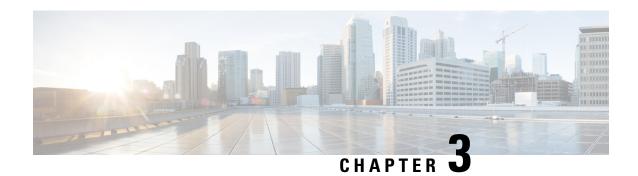

**Design and Implementation** 

- Design and Implementation, on page 9
- Login VSI Workload Details, on page 9

## **Design and Implementation**

- ADDC deployed as VM and DNS, DHCP, NTP are configured as integrated services with the ADDC.
- VMWare vCenter and View Connection Server are deployed as VMs.
- VMWare View Composer and MS SQL are deployed in a VM
- 3-Node Cluster setup is formed through HXDP.
- Datastore is created and mounted across the 3-Node Cluster using HXConnect.
- VM Master Image is deployed under the 3 node cluster Datastore.
- LoginVSI Launchers are deployed as VMs to incrementally login the Users Virtual desktop sessions (created from master image) and begin the workload (Light, Medium, Heavy).

### **Login VSI Workload Details**

Login VSI helps to test and compare the performance of different software and hardware solutions in VDI environment. Login VSI used to measure the maximum capacity of current infrastructure in a quick and easy way. The simulated users work with the same applications as your average employee such as Word, Excel, Outlook and Internet Explorer and can easily add our own custom applications to the tests.

#### **Light Workload**

The light workload runs fewer applications and starts/stops them less frequently. This results in lower CPU, Memory and IO usage.

The Light workload is mostly around Excel actions and Internet explorer actions and it is more diverse and focused more than two applications.

Each cycle will open

· MS Outlook and browse mails

- Adobe reader to open pdf files
- Copy and zip actions
- Word to open and edit the documents

#### Medium Workload

Medium workload is the default workload in Login VSI. The standard Login VSI medium workload designed to run on 2vCPU's per desktop VM. This workload emulates a medium knowledge worker using Office, IE, PDF and Java/ FreeMind.

Once a session has been started the workload will repeat (loop) every 48 minutes. The loop is divided in 4 segments, each consecutive Login VSI user logon will start a different segments. This ensures that all elements in the workload are equally used throughout the test.

During each loop, the response time is measured every 3-4 minutes. The medium workload opens up to 5 applications simultaneously. The keyboard type rate is 160 ms for each character. Approximately 2 minutes of ideal time is included in simulate real-world users.

Each loop will open and use:

- Outlook, browse messages.
- Internet Explorer, browsing different web pages and a YouTube style video(720p Movie Trailer) is opened 3 times in every loop.
- Word, one instance to measure response time, one instance to review and edit the document.
- Doro PDF Printer & Acrobat reader, the word document is printed and reviewed to PDF.
- Excel, a very large randomized sheet is opened.

#### **Heavy Workload**

The heavy workload is based on the medium workload except that the heavy workload:

- Begins by opening 4 instance of internet explorer. These instances stay open throughout the workload loop.
- Begins by opening 2 instances of Adobe Reader. These instances stay open throughout the workload loop.
- There are more PDF Printer actions in the workload.
- 1080p videos are watched.
- Increased the time the workload plays the flash game.
- The ideal time is reduced to 2 minutes.

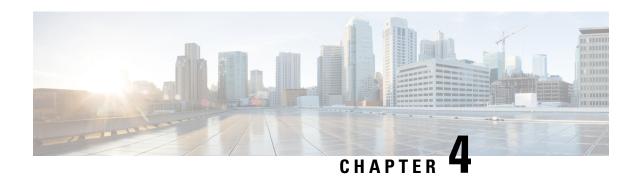

# VMWare Horizon View Scalability Testing on Cisco UCS HXAF220c M5SX 3-Node Cluster

- Windows 10 x64 Performance in Japanese Environment without VMware OSOT, on page 11
- Windows 10 x64 Performance in Japanese Environment with VMWare OSOT, on page 17
- Related Documentation, on page 24

## Windows 10x64 Performance in Japanese Environment without VMware OSOT

Light Workload Result, on page 11

Medium Workload Result, on page 13

Heavy Workload Result, on page 15

#### VSIMax Results on HXAF220C M5SX 3-Node Cluster

| Type of workload | VSIMax Value |
|------------------|--------------|
| Light            | 171          |
| Medium           | 161          |
| Heavy            | 144          |

#### **Light Workload Result**

| Desktop OS | No.of Launched Sessions | No. of Active Sessions | VSIMax |
|------------|-------------------------|------------------------|--------|
| Japanese   | 200                     | 183                    | 171    |

#### Login VSIMax

Figure 2:

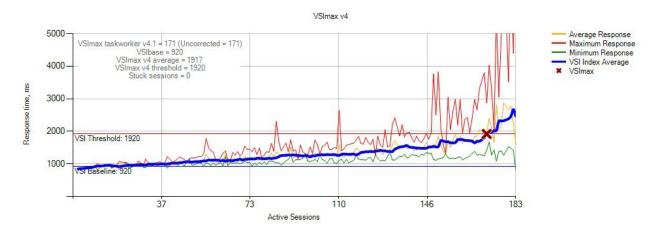

Figure 2: Average virtual desktop response times at various number of virtual desktops on the **Cisco HXAF220c M5SX 3-Node Cluster** 

Figure 3:

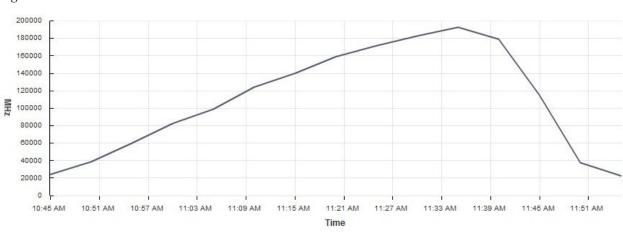

Figure 3: CPU Utilization throughtout the test

Figure 4:

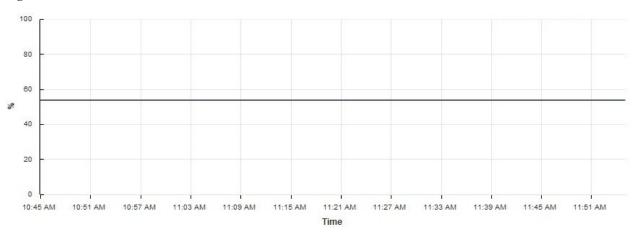

Figure 4: Memory usage throughout the test

Figure 5:

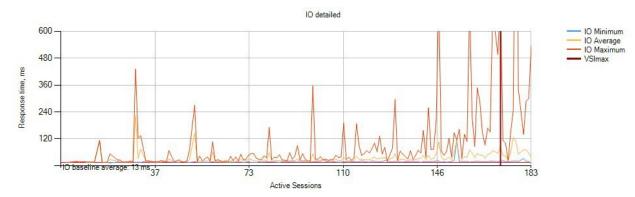

Figure 5: IO throughtout the test

#### IOPS, Throughput and Latency throughout the test

Figure 6:

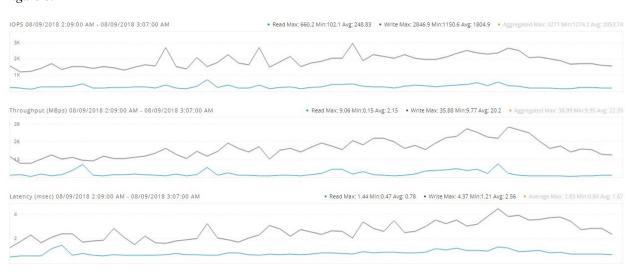

Figure 6: IOPS, Throughput and Latency throughout the test

#### **Medium Workload Result**

| Desktop OS | No.of Launched Sessions | No. of Active Sessions | VSIMax |
|------------|-------------------------|------------------------|--------|
| Japanese   | 170                     | 166                    | 161    |

#### Login VSIMax

Figure 7:

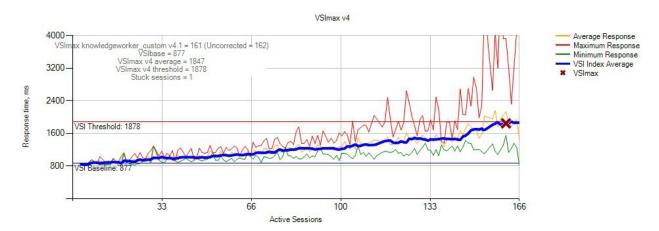

Figure 7: Average virtual desktop response times at various number of virtual desktops on the **Cisco HXAF220C M5SX 3-Node Cluster** 

Figure 8:

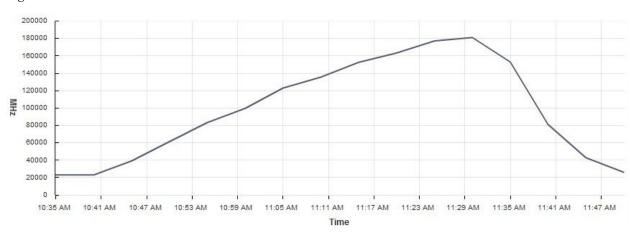

Figure 8: CPU Utilization throughtout the test

Figure 9:

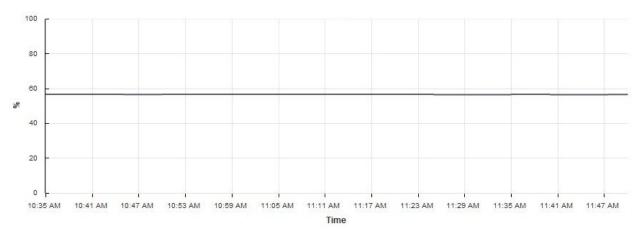

Figure 9: Memory usage throughout the test

Figure 10:

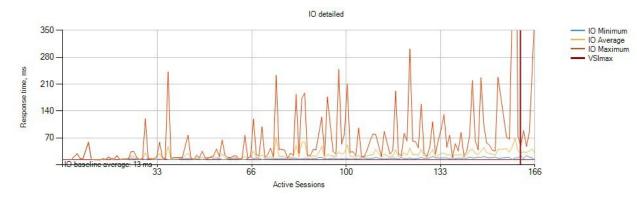

Figure 10: IO throughtout the test

#### IOPS, Throughput and Latency throughout the test

Figure 11:

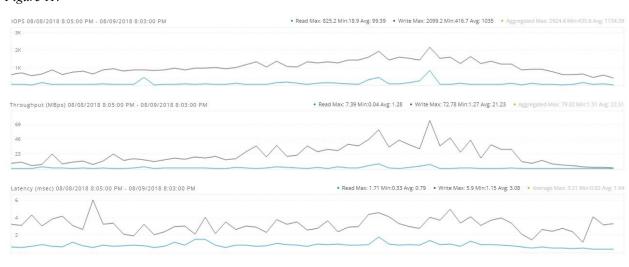

Figure 11: IOPS, Throughput and Latency throughout the test

#### **Heavy Workload Result**

| Desktop OS | No.of Launched Sessions | No. of Active Sessions | VSIMax |
|------------|-------------------------|------------------------|--------|
| Japanese   | 160                     | 158                    | 144    |

#### Login VSIMax

Figure 12:

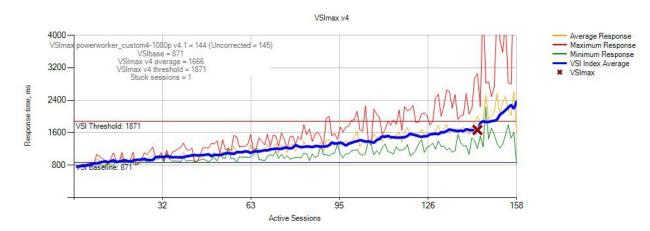

Figure 12: Average virtual desktop response times at various number of virtual desktops on the Cisco HXAF220C M5SX 3-Node Cluster

Figure 13:

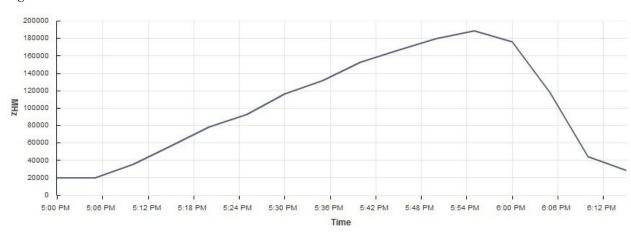

Figure 13: CPU Utilization throughtout the test

Figure 14:

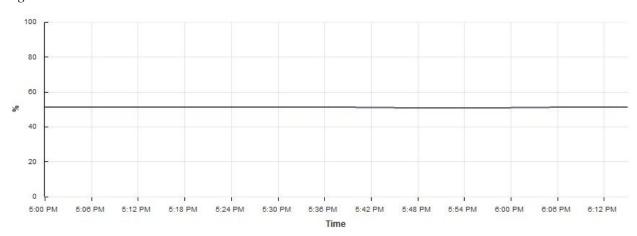

Figure 14: Memory usage throughout the test

Figure 15:

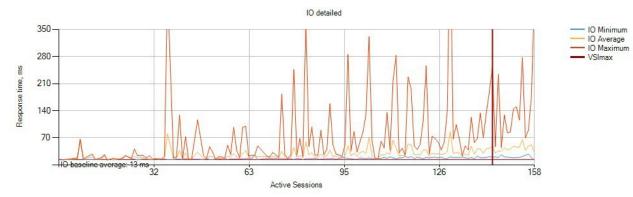

Figure 15: IO throughtout the test

#### IOPS, Throughput and Latency throughout the test

Figure 16:

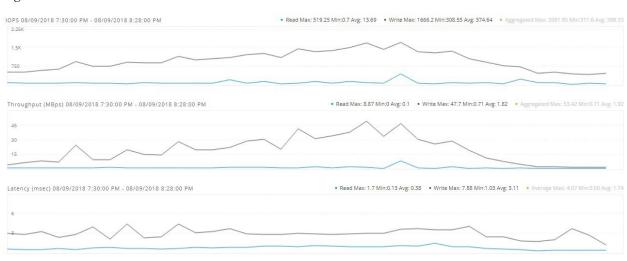

Figure 16: IOPS, Throughput and Latency throughout the test

## Windows 10 x64 Performance in Japanese Environment with VMWare OSOT

Light Workload Result, on page 18

Medium Workload Result, on page 20

Heavy Workload Result, on page 22

VSIMax Results on HXAF220C M5SX 3-Node Cluster

| Type of workload | VSIMax Value |
|------------------|--------------|
| Light            | 189          |
| Medium           | 179          |
| Heavy            | 153          |

#### **Light Workload Result**

| Desktop OS | No.of Launched Sessions | No. of Active Sessions | VSIMax |
|------------|-------------------------|------------------------|--------|
| Japanese   | 200                     | 193                    | 189    |

#### Login VSIMax

Figure 17:

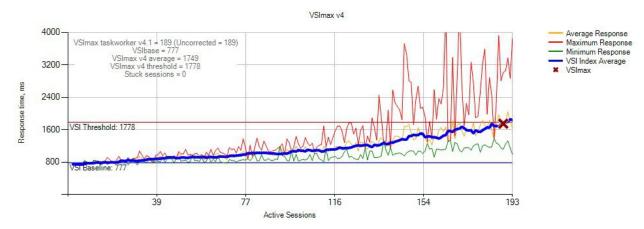

Figure 17: Average virtual desktop response times at various number of virtual desktops on the Cisco HXAF220C M5SX 3-Node Cluster

Figure 18:

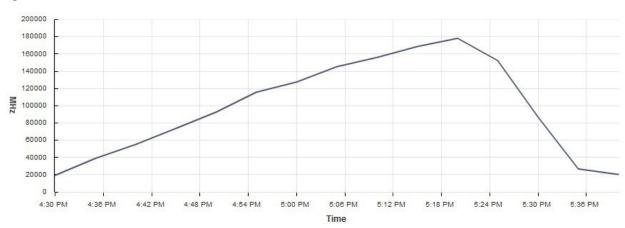

Figure 18: CPU Utilization throughtout the test

Figure 19:

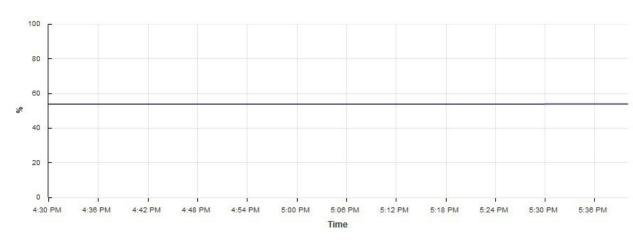

Figure 19: Memory usage throughout the test

Figure 20:

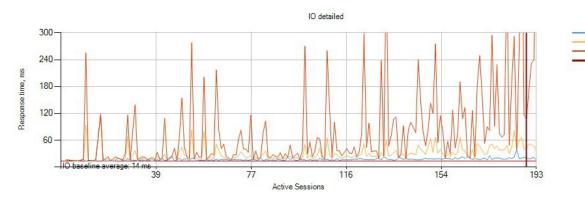

Figure 20: IO throughtout the test

#### IOPS, Throughput and Latency throughout the test

Figure 21:

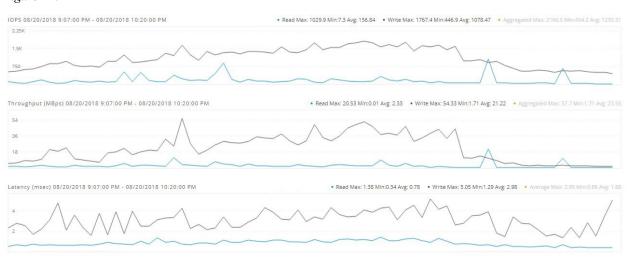

IO Minimum IO Average IO Maximum

Figure 21: IOPS, Throughput and Latency throughout the test

#### **Medium Workload Result**

| Desktop OS | No.of Launched Sessions | No. of Active Sessions | VSIMax |
|------------|-------------------------|------------------------|--------|
| Japanese   | 190                     | 186                    | 179    |

#### Login VSIMax

#### Figure 22:

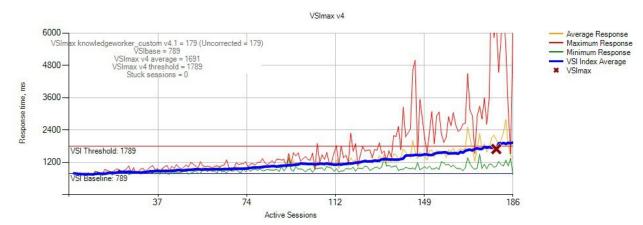

Figure 22: Average virtual desktop response times at various number of virtual desktops on the Cisco HXAF220C M5SX 3-Node Cluster

Figure 23:

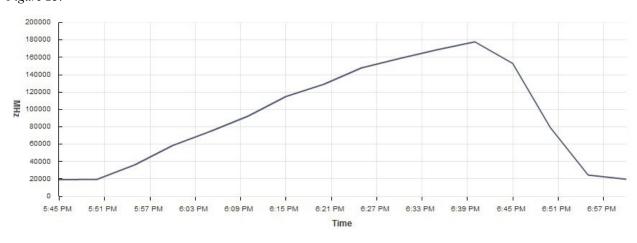

Figure 23: CPU Utilization throughtout the test

Figure 24:

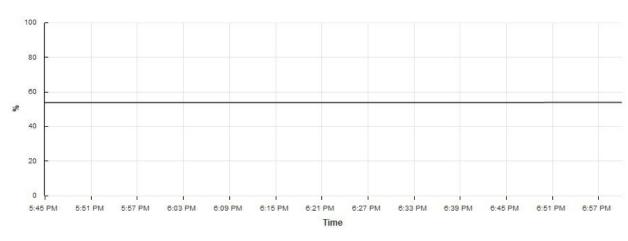

Figure 24: Memory usage throughout the test

Figure 25:

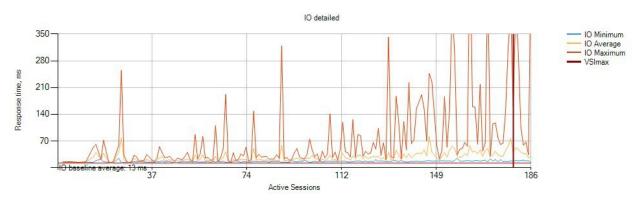

Figure 25: IO throughtout the test

#### IOPS, Throughput and Latency throughout the test

Figure 26:

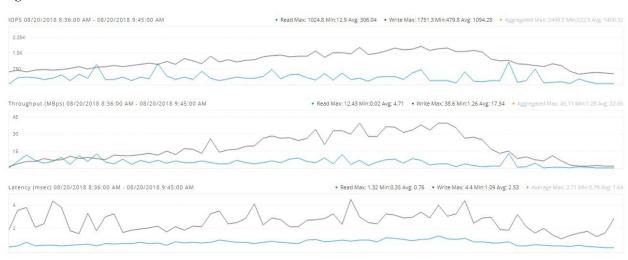

Figure 26: IOPS, Throughput and Latency throughout the test

#### **Heavy Workload Result**

| Desktop OS | No.of Launched Sessions | No. of Active Sessions | VSIMax |
|------------|-------------------------|------------------------|--------|
| Japanese   | 160                     | 157                    | 153    |

#### Login VSIMax

Figure 27:

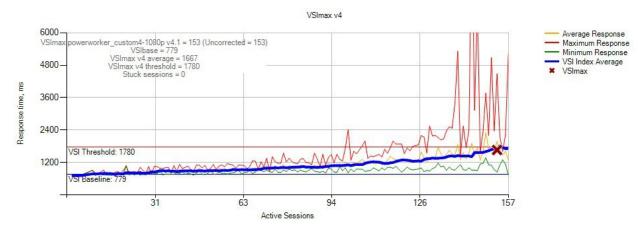

Figure 27: Average virtual desktop response times at various number of virtual desktops on the Cisco HXAF220C M5SX 3-Node Cluster

Figure 28:

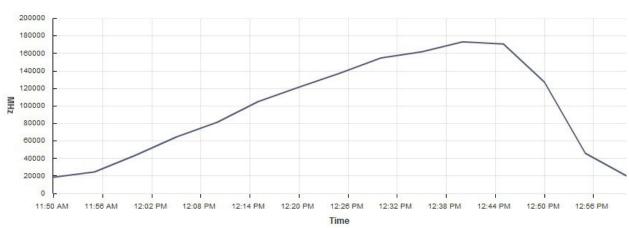

Figure 28: CPU Utilization throughtout the test

Figure 29:

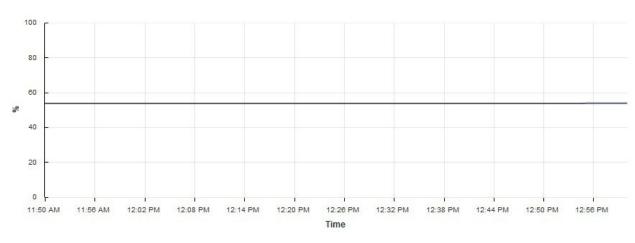

Figure 29: Memory usage throughout the test

Figure 30:

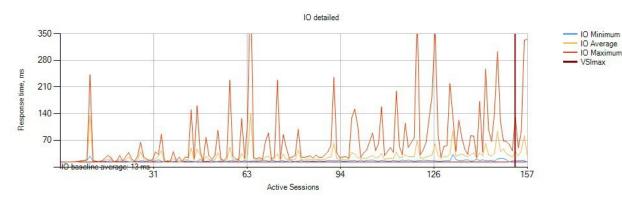

Figure 30: IO throughtout the test

#### IOPS, Throughput and Latency throughout the test

Figure 31:

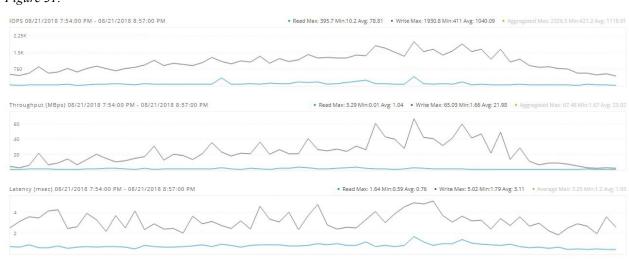

Figure 31: IOPS, Throughput and Latency throughout the test

### **Related Documentation**

#### Cisco HyperFlex

https://www.cisco.com/c/dam/en/us/products/collateral/hyperconverged-infrastructure/hyperflex-hx-series/hxaf-220c-m5-specsheet.pdf

#### **Software Downloads**

https://software.cisco.com/download/home/286305544/type/286305994/release/3.0%25281d%2529

#### LoginVSI

https://www.loginvsi.com/documentation/index.php?title=Main\_Page

#### **VMWare Horizon View**

https://docs.vmware.com/en/VMware-Horizon-7/7.5/rn/horizon-75-view-release-notes.html

#### **VMWare OSOT**

https://www.loginvsi.com/blog/846-optimizing-desktop-images-with-vmware-osot